# LABOS CRÉATIFS MISSION:MAR

## Mesurer des distances et transporter des objets :

#### À quelle distance se trouvent les principales formations rocheuses de votre site d'atterrissage?

Il est important de cartographier les nouveaux terrains lors de vos explorations afin que les missions futures puissent utiliser vos données. Votre mission consistera à collecter des données avec votre capteur de distance IR (ultrasonic) pour cartographier la distance entre le rover et les différentes formations géologiques. De plus, pour des points bonus, utilisez votre capteur de distance IR afin de rendre votre rover intelligent pour éviter des obstacles et ajouter d'autres fonctions autonomes.

Si vous débutez tout juste avec le b.Board, pour comprendre comment l'alimenter ou brancher quoi que ce soit, prenez le temps de lire notre guide de démarrage avant d'aller plus loin !

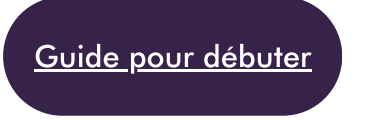

Une fois que vous êtes prêt, rendezvous sur

[code.brilliantlabs.ca](http://code.brilliantlabs.ca/)

et commencez à le tester ! Créez un nouveau projet ou ouvrez-en un que vous avez déjà créé. Dans mon cas, j'ai sélectionné l'icône + du nouveau projet et je lui ai donné le nom de Mission : Mars.

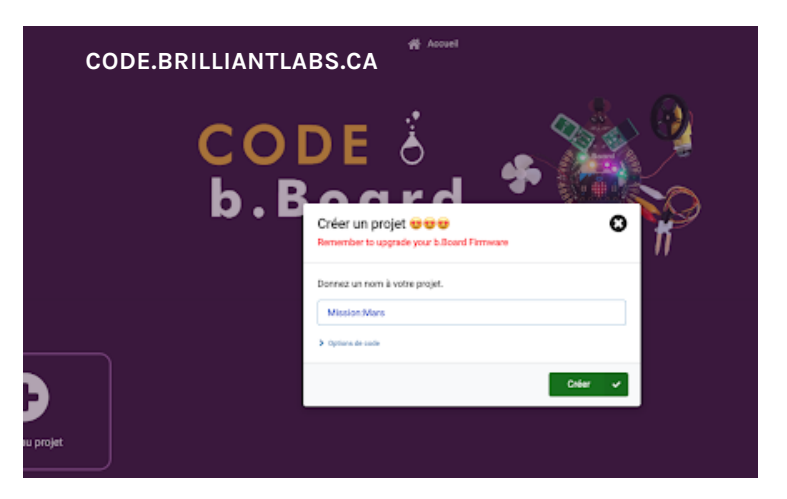

• MISSION: MARS | MISSION:<br>MESURER DES DISTANCES ET TRANSPORTER DES OBJETS [الجمع المسلم المسلم المسلم المسلم المسلم المسلم المسلم المسلم **BRILLIANTLABS.CA/MISSION-TO-MARS [LABOSCREATIFS.CA/MISSION-MARS](https://www.laboscreatifs.ca/defis-dinnovation/missionmars/)**

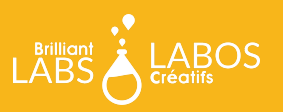

Dès que vous aurez sélectionné « créer » votre nouveau projet s'ouvrira.

Sur le côté gauche de l'écran, vous pouvez voir la boîte à outils. C'est là que se trouvent tous les blocs de code dont vous avez besoin pour contrôler votre micro:bit et votre b.Board.

Nous allons utiliser le capteur externe IR GP2Y0A 10-80cm, donc nous devons faire défiler jusqu'au bas de la boîte à outils et ouvrir la catégorie "Capteurs externes" (External sensors) et sélectionner le IR Distance GP2Y0A comme indiqué ici

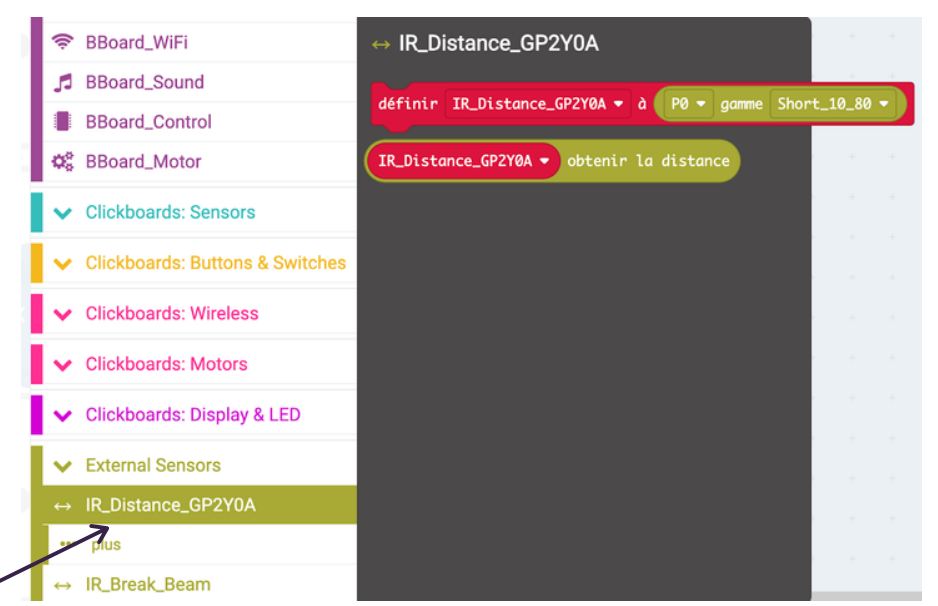

Comme ce capteur n'est pas intégré au b.Board ni au micro:bit, nous devons leur indiquer où nous l'avons connecté. Dans notre cas, nous l'avons connecté à P0, donc prenons le bloc du haut et déposons-le dans notre bloc "au démarrage" et configuronsle comme indiqué ci-dessous :

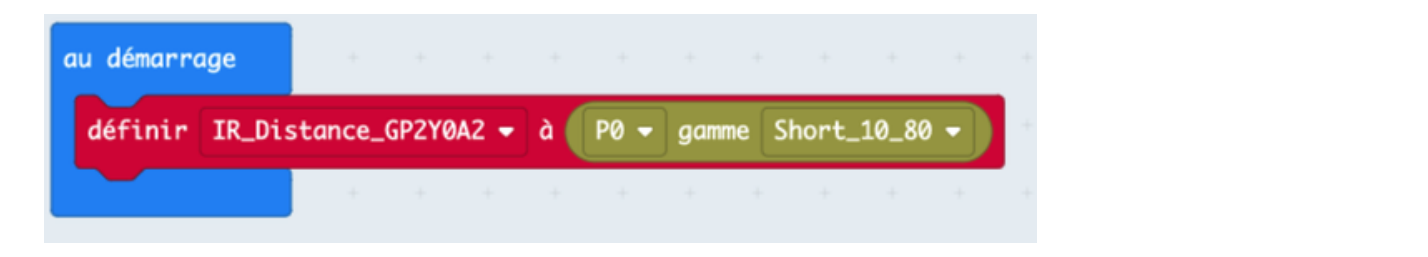

Maintenant, expérimentons la détection de distance IR en affichant la distance entre votre capteur et différents obstacles situés dans un rayon de 10 à 80 cm devant lui. Pour ce faire, prenez le bloc « montrer nombre » comme indiqué ici :

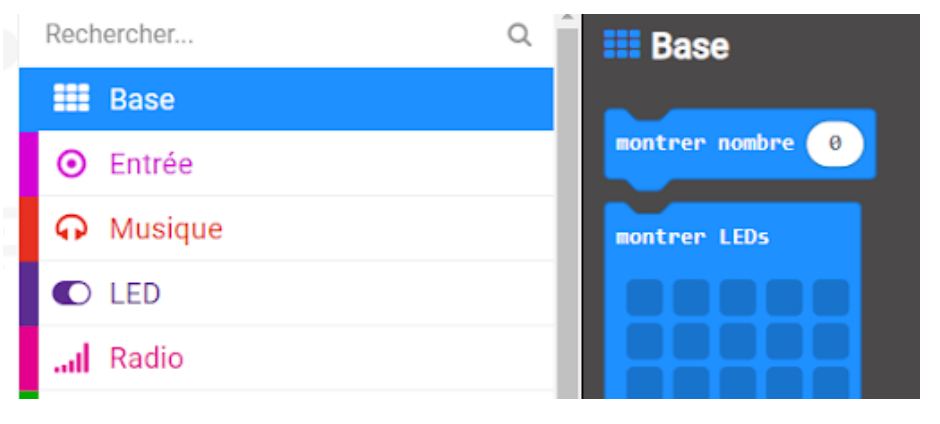

●, MISSION: MARS | MISSION:<br>MESURER DES DISTANCES ET TRANSPORTER DES OBJETS میں اس کا MESURER DES DISTANCES ET TRANSPORTER DES OBJETS **BRILLIANTLABS.CA/MISSION-TO-MARS [LABOSCREATIFS.CA/MISSION-MARS](https://www.laboscreatifs.ca/defis-dinnovation/missionmars/)**

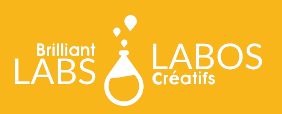

Déposez-le dans votre bloc toujours, puis retournez dans votre boîte à outils Capteurs Externes (External Sensors) IR\_Distance GP2Y0A2 et sélectionnez le bloc « obtenir la distance » et déposez-le dans le bloc « montrer nombre » que vous venez de mettre dans votre bloc « toujours » comme indiqué ci-dessous :

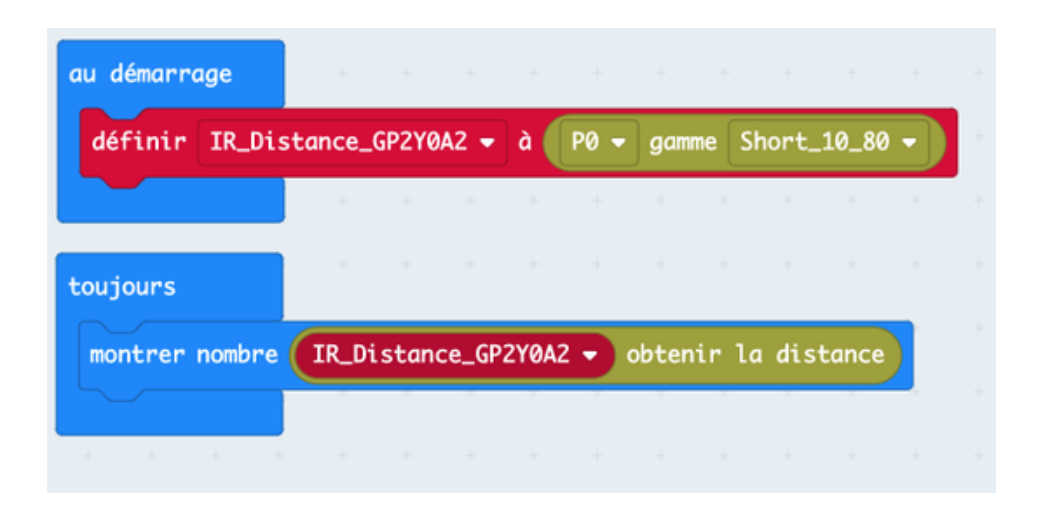

Téléchargez votre code sur votre micro:bit et observez comment la valeur change lorsque vous tenez différents objets, comme votre main, devant lui.

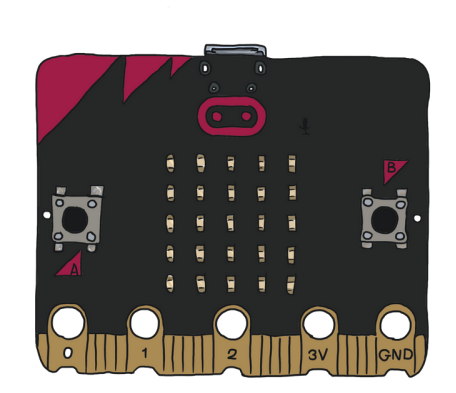

### Et ensuite?

Continuez à expérimenter avec cette idée. Quelle est sa précision? Quelle valeur renvoie-t-il lorsque la distance est inférieure ou supérieure à 10-80 cm? Comment allezvous indiquer à votre rover quand il doit prendre une mesure? Comment pourriez-vous intégrer les mesures de distance dans votre conduite pour éviter les obstacles? Une fois tout cela réglé, rendez-vous sur notre guide WiFi pour apprendre comment connecter votre rover à notre Nuage Labos Créatifs et préparer votre rover à transmettre vos données de distance de « Mars » vers la « Terre ». :)

#### Rejoignez le défi Mars !

**Arrivez-vous terminé votre rover martien pour le début mai ? Si c'est le cas, Labos Créatifs vous invite à l'envoyer sur Mars, ou à vous rendre en personne dans une Maker Faire scolaire prévue dans votre région. C'est l'occasion de partager votre travail et participer à nos 10 missions. Chaque défi, s'il est relevé avec succès, vous permettra de gagner des points et des badges. L'élève ingénieur de Mission : Mars ayant obtenu le plus de points remportera le défi Mission : Mars. [Téléchargez](https://www.laboscreatifs.ca/mission-mars) votre guide du défi Mission : Mars à [Laboscreatifs.ca/mission-mars](https://www.laboscreatifs.ca/mission-mars) ou [cliquez](https://www.laboscreatifs.ca/mission-mars) ici !**

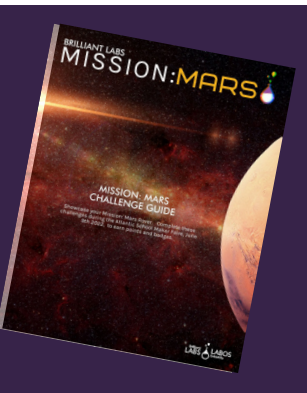

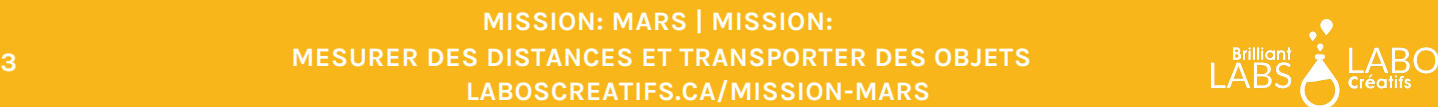

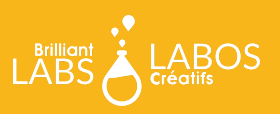